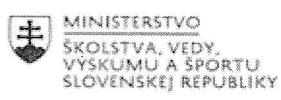

 $\overline{\mathscr{S}}$ 

 $\begin{array}{c} \overbrace{\phantom{0}}^{r+1} \\ \overbrace{\phantom{0}}^{r+1} \\ \overbrace{\phantom{0}}^{r+1} \\ \overbrace{\phantom{0}}^{r+1} \\ \end{array}$ EURÓPSKA ÚNIA .<br>Európsky sociálny fond<br>Európsky fond regionálneho rozvoja

OPERAČNÝ PROGRAM ĽUDSKÉ ZDROJE

## Správa o činnosti pedagogického klubu

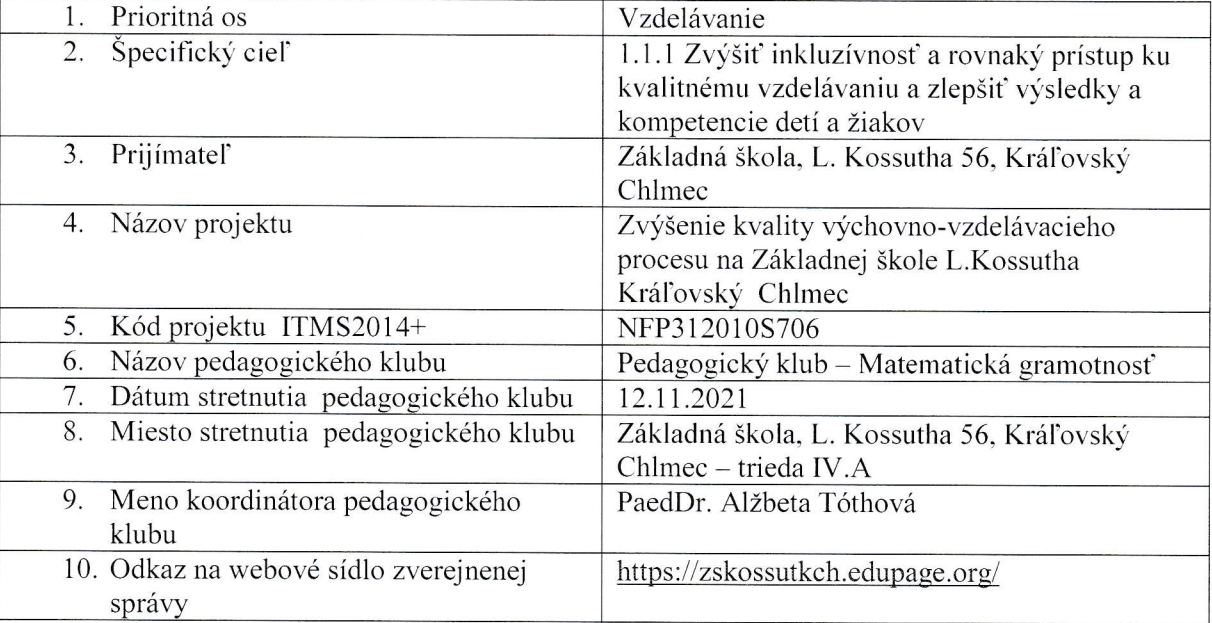

### 11. Manažérske zhrnutie:

kľúčové slová: matematická gramotnosť, graf, tabuľka, tabuľkový editor krátka anotácia: Využitie tabuľkového editora vo vybraných tém matematiky a informatiky.

## 12. Hlavné body, témy stretnutia, zhrnutie priebehu stretnutia:

Využitie tabuľkového editora vo vybraných tém matematiky a informatiky

V úvode stretnutia koordinátorka klubu privítala všetkých členov. Oboznámila ich s programom. Učitelia diskutovali o využívaní tabuľkového editora vo vybraných tém prácu s tabuľkovým procesorom. Zdôrazňovali, že práca s tabuľkovým procesorom matematiky a informatiky. Učitelia informatiky predstavili všetkým prítomným členom predpokladá zmenu úlohy učiteľa, kde učiteľ podáva žiakom informácie, ale aj-učí žiaka s<br>pimi preceveť. Te ýrka sývisí starla Liaká s nimi pracovať. To úzko súvisí s technickým vybavením školy. Prostredníctvom tabuľkového procesora, ktorý je obsahom aj ovládaním primeraný veku žiakov, môžu žiaci získať základné zručnosti v používaní počítača. V rámci medzipredmetových vzťahov si žiaci pomocou rôznych tabuliek a grafov precvičujú základné učivo z matematiky a slovenského jazyka. Predpokladané výstupné vedomosti, skúsenosti a zručnosti žiakov tretieho ročníka sú vstupnými pre vyučovanie informatickej výchovy v štvrtom ročníku.

- Absolvovaním hodín s popísanou metodikou budujem u žiakov nasledovné kompetencie: Kompetencie (spôsobilosti) uplatňovať základ matematického myslenia a základné schopnosti poznávať v oblasti vedy a techniky.
- ITYSLENIA a Kompetencie (spôsobilosti) v oblasti informačných a komunikačných technológií.<br>Kompetencia (spôsobilost') učiť sa učiť sa.
- 
- Kompetencia (spôsobilosť) riešiť problémy.

Oboznámili nás aj s krokmi s tabuľkovým procesorom:<br>Medzi prvé kroky patrí otváranie a zatváranie tabuľkového procesora. Program MS Excel ako súčasť balíka Microsoft Office nám ponúka možnosť realizovať kroky na dosiahnutie<br>cieľových požiadaviek zvyčajne viacerými spôsobmi. Aj otvorenie tabuľkového procesora má niekoľko spôsobov:

- najobvyklejší spôsob je cez položku Štart v ponuke Programy;
- o ak máte vytvoreného zástupcu MS Excel na pracovnej ploche, spustíte program ak mate vytvoreného zástupcu MS Excel na pracovnej ploche, spustíte pr<br>dvakrát kliknutím na myš; dvakrát kliknutím na myš;<br>
• menej zaužívané je pomocou prieskumníka;<br>
• kliknutím na ikonu Excel v paneli zástupeo:
- 
- kliknutím na ikonu Excel v paneli zástupcov Office, ak ho máme nainštalovaný;

súbor vytvorený v MS Excel môžeme otvoriť aj dvakrát kliknutím na ikonu súboru. V prvých štyroch prípadoch otvoríme nový, nepomenovaný zošit. Piaty prípad otvorenia je už skôr rozpracovaný súbor. Prácu v MS Excel ukončíme vybratím v ponuke Súbor položku Koniec alebo kliknutím na uzatváracie tlačidlo v pravom hornom rohu okna programu MS Excel. Ak zošit nebol ešte uložený, program sa nás opýta na uloženie zmien. Ak odpoviete NIE, nami vytvorené zmeny v dokumente sa neuložia. Ak zošit MS Excel, v ktorom sme pracovali, nemá ešte meno a umiestnenie napr. disk C, klikneme na voľbu Áno, zobrazí sa dialógové okno Uložiť ako... (Urban, 2006, s. 31). pracovali, nemá ešte meno a umiestnenie napr. disk C, klikneme na voľbu Áno, zobrazí sa<br>dialógové okno Uložiť ako... (Urban, 2006, s. 31).

Členovia mohli vidieť aj námety vyučovacích hodín.

13. Závery a odporúčania:<br>V závere stretnutia koordinátorka klubu poďakovala členom za aktívnu účasť a kolegom aj za V závere stretnutia koordinátorka klubu poďakovala členom za aktívnu účasť a kolegom aj za<br>praktickú ukážku tvorby interaktívnych cvičení. Odporúčala učiteľom využívať tabuľkový editor pri vyučovaní matematiky.

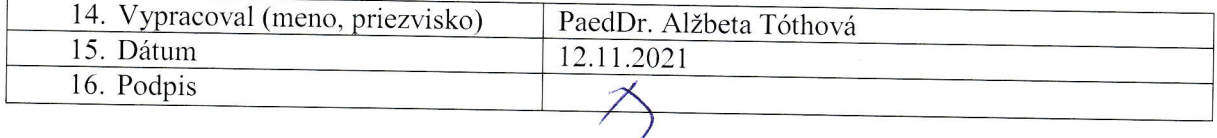

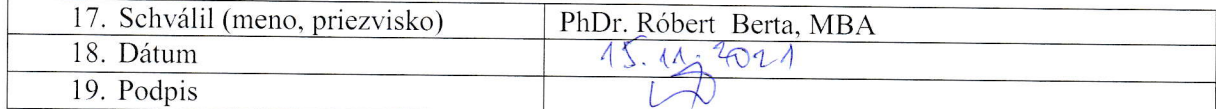

Príloha: Prezenčná listina zo stretnutia pedagogického klubu

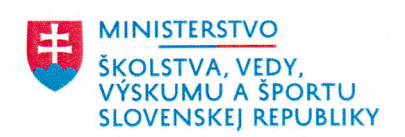

I

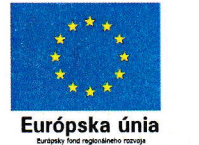

. .: s :<br>**e e e** 

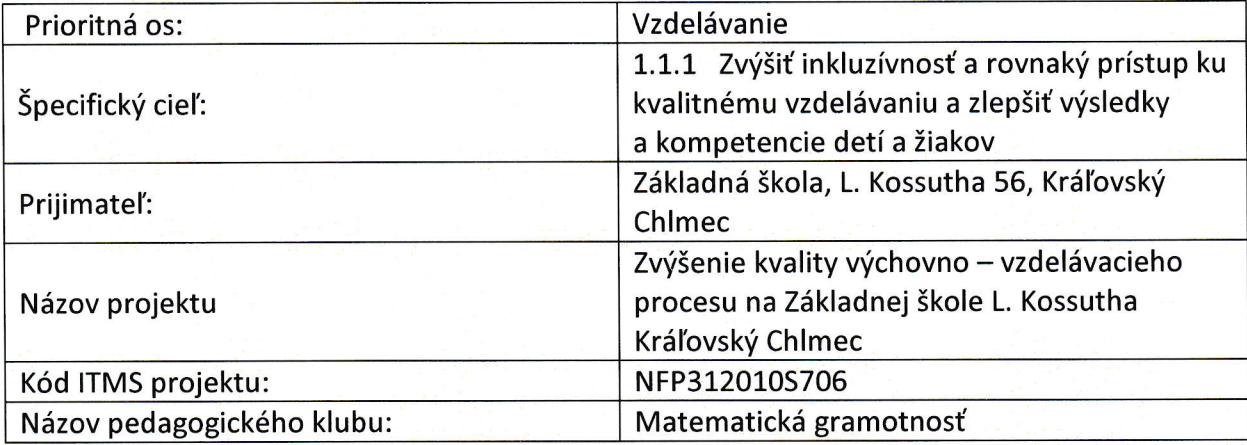

# PREZENČNÁ LISTINA

Miesto konania stretnutia: Učebňa 4.A

Dátum konania stretnutia: 12.11.2021

Trvanie stretnutia: od 12:30 do 15:30

Zoznam účastníkov/členov pedagogického klubu:

![](_page_3_Picture_291.jpeg)

![](_page_4_Picture_0.jpeg)

![](_page_4_Picture_1.jpeg)

### OPERAČNÝ PROGRAM ĽUDSKÉ ZDROJE

![](_page_4_Picture_15.jpeg)

Meno prizvaných odborníkov/iných účastníkov, ktorí nie sú členmi pedagogického klubu a podpis/y:

![](_page_4_Picture_16.jpeg)